plansoft.org PLANOWANIE ZAJĘĆ, REZERWOWANIE SAL I ZASOBÓW

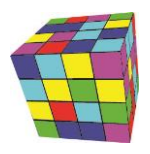

# Jak zarządzać kalendarzami wykładowców, grup lub sal

Każdy Wydział na utworzone oddzielne konto Google (np. *PLANSOFT.WAT.WCY*), autoryzację (np. *IKALENDARZ\_WCY*) oraz semestr używany do synchronizacji (np. *iKalendarz\_WCY*). Aby zarządzać elektronicznymi kalendarzami musisz znać nazwę użytkownika Google używanego do publikacji oraz hasło.

## Dodawanie nowego kalendarza

Dodaj wykładowcę, grupę, lub salę do autoryzacji o nazwie *IKALENDARZ\_<kod wydziału>*.

Możesz użyć przycisku <sup>19</sup> Dostęp dostępnego w oknie ze szczegółami wykładowcy/grupy/zasobu lub funkcji *Uprawnienia do obiektów*.

Zmiana będzie widoczna jutro, synchronizacja odbywa się każdego dnia w godzinach nocnych. Identyfikator publikowanych kalendarzy znajdziesz na stronie: [http://plansoft.org/wat/<kod wydziału>.html](http://plansoft.org/wat/%3ckod%20wydziału%3e_ListOfCalendars.html)

## Zmiana zakresu dat

Odszukaj semestr *iKalendarz\_<kod wydziału>* i zmień zakres dat. Zmiana będzie widoczna jutro, synchronizacja odbywa się każdego dnia, w godzinach nocnych.

## Usuwanie kalendarza

Nie usuwaj kalendarza, który jest w użyciu przez wykładowców lub studentów.

- 1. Usuń wykładowcę, grupę, lub salę do autoryzacji o nazwie *IKALENDARZ\_<kod wydziału>*
- 2. Opcjonalnie usuń kalendarz po zalogowaniu się na Twoje konto Google o nazwie *PLANSOFT.WAT.<kod wydziału>*

## Tymczasowe wyłączenie publikacji kalendarzy

Odnajdź semestr *IKALENDARZ\_<kod wydziału>* i wprowadź fikcyjne daty do kalendarza np. od 2000-01-01 do 2000-01-01. Po przywróceniu oryginalnych dat synchronizacja zostanie przywrócona.

## Skasowanie wszystkich kalendarzy

Nie usuwaj kalendarzy, które są w użyciu przez wykładowców lub studentów.

Kalendarze możesz skasować ręcznie po zalogowaniu się na Twoje konto Google o nazwie PLANSOFT.WAT.<kod wydziału>. Jeżeli kalendarzy jest bardzo dużo, to możesz poprosić administratora systemu o skasowanie wszystkich kalendarzy.

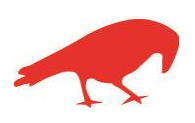

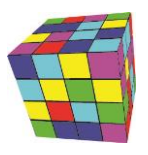

### Sprawdzenie, czy kalendarze zostały już opublikowane

Kalendarze Google publikowane są codziennie w nocy, z reguły kolejnego dnia rano kalendarze są już opublikowane. Natomiast jednorazowa publikacja kilkuset kalendarzy może zająć kilka dni, poniższy link służy do sprawdzania, czy proces publikacji już się zakończył.

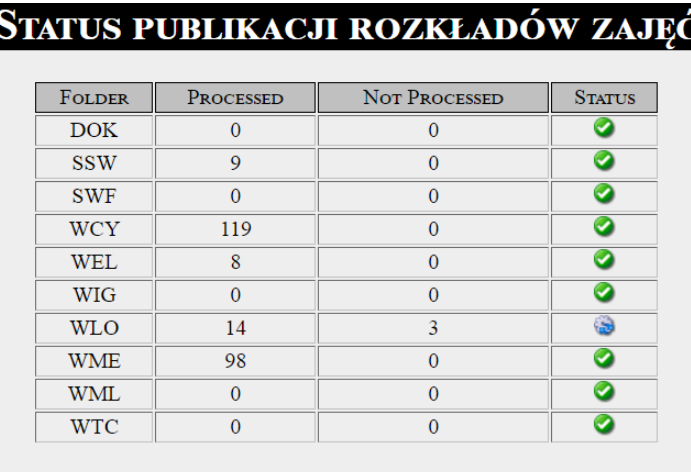

<http://plansoft.org/wat/status.xml>

AKTUALIZACJA: 2017-05-20

Gdyby zdarzyło się, że data aktualizacji na stronie nie jest aktualna lub aktualizacja kalendarzy nie posunęła się do przodu w ciągu ostatnich 24godzin, wówczas należy poinformować administratora systemu.

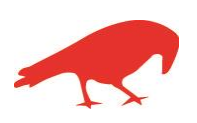